## **Nutty Skygen**

[Nutty Skygen](http://www.nutty.ca/webgl/skygen/) is an online tool that allows you to easily create a ([skybox\)](https://wiki.gamemaker3d.com/editor:blocks:models:skybox) in this way you can create your own background for your game.

- Resolution for images that compose the Skybox
- Rotations
- Size
- Color of the environment
- Sun brightness
- Sun glare
- The same for the clouds, multiple parameters …
- Etc …

## **Warning**,

## **your browser must support 'WebGL'!**

Once you have completed your Skybox,

Export with Export Images!

You should have all the parts that make up the Skybox …

Save each image!

The better to rename images, including their parameter for example:

'skybox test px' for positive X image

'skybox test nx' for negative X image

… do the same for all images …

In the Editor, here is how to import the images to your Skybox:

Right texture > skybox\_test\_px

Left texture > skybox test nx

Top texture  $>$  skybox test py

Bottom texture > skybox test ny

Front texture > skybox\_test\_pz

Back texture > skybox test\_nz

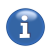

MORE INFORMATION

- [Away Builder](https://wiki.gamemaker3d.com/tools:away_builder)
- [NormalMap-Online](https://wiki.gamemaker3d.com/tools:normalmap-online)
- [Online Audio Converter](https://wiki.gamemaker3d.com/tools:online_audio_converter)
- [Prefab3D](https://wiki.gamemaker3d.com/tools:prefab3d)
- [External Tools](https://wiki.gamemaker3d.com/tools:start)
- [TextureGenerator-Online](https://wiki.gamemaker3d.com/tools:texturegenerator-online)
- [Vectary](https://wiki.gamemaker3d.com/tools:vectary)

From: <https://wiki.gamemaker3d.com/> - **Cyberix3D Wiki**

Permanent link: **<https://wiki.gamemaker3d.com/tools:skygenes>**

Last update: **2018/01/07 06:15**

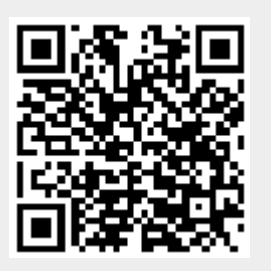